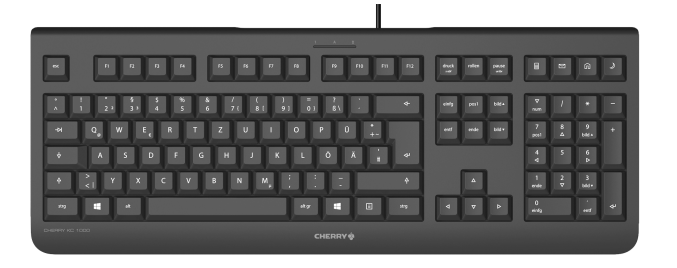

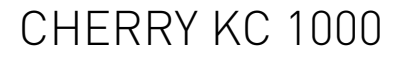

#### Corded Keyboard

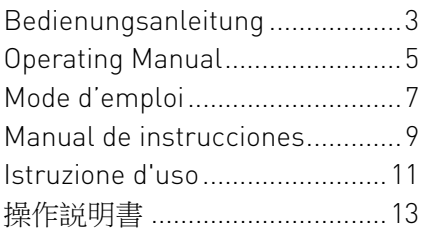

**CHERRY S** 

1 Tastenbelegung / Button function / Programmation des touches / Asignación de teclas / Assegnazione dei tasti / 鍵盤配置

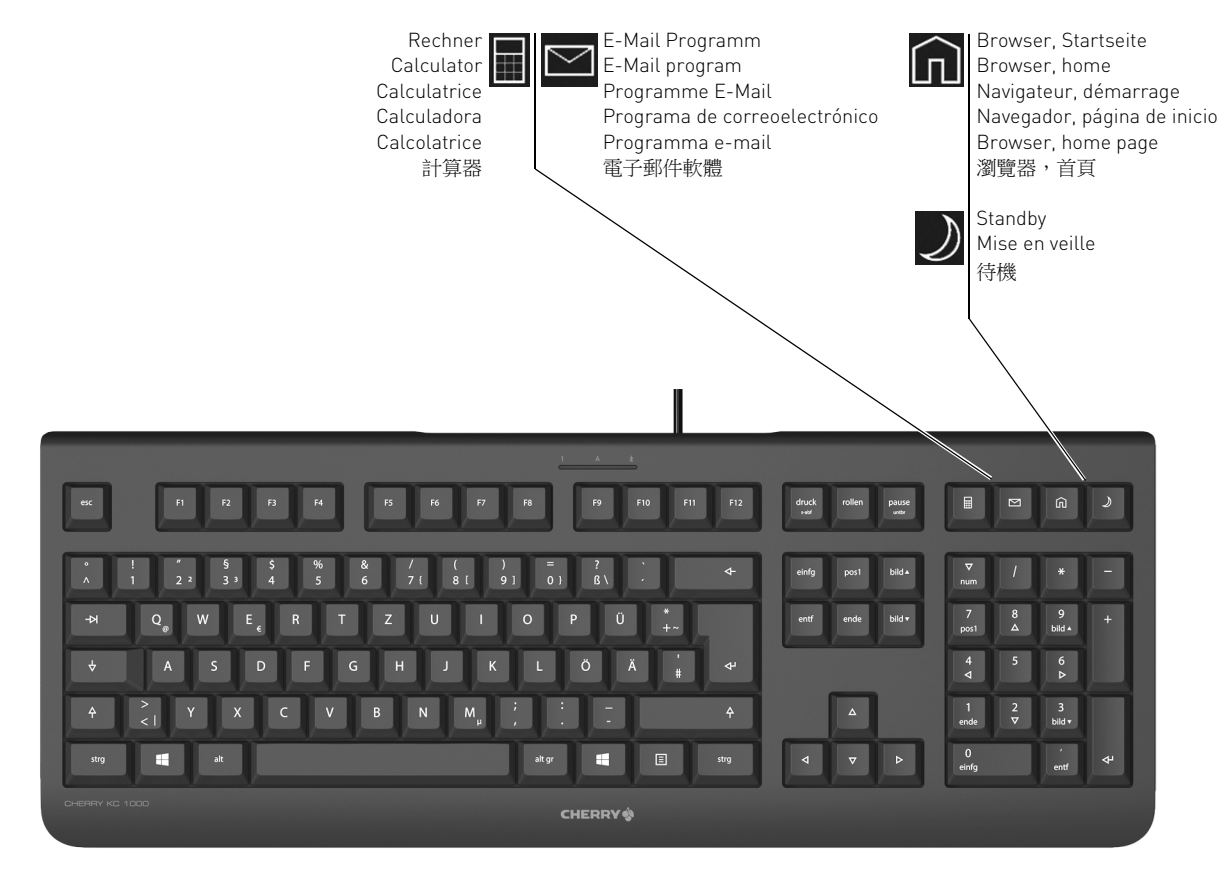

#### BEDIENUNGSANLEITUNG CHERRY KC 1000 – Corded Keyboard

# Herzlichen Glückwunsch!

CHERRY entwickelt und produziert seit 1967 innovative Eingabe-Systeme für Computer. Den Unterschied in Qualität, Zuverlässigkeit und Design können Sie jetzt mit Ihrem neuen Lieblingsstück erleben.

Bestehen Sie immer auf Original CHERRY. Für Informationen zu weiteren Produkten, Downloads und vielem mehr, besuchen Sie bitte www.cherry-world.com.

## 1 Tastatur anschließen

• Stecken Sie die Tastatur am USB-Anschluss des PCs/Notebooks an.

Die Tastatur ist ohne Softwareinstallation betriebsbereit.

### 2 Software KeyM@n

Die 4 Hotkeys der Tastatur können Sie mit der Software KeyM@n frei programmieren. Probieren Sie es aus! Die aktuelle Version können Sie unter www.cherry.de/deutsch/service/

download.php herunterladen.

### 3 Tipps

#### 3.1 Reinigen der Tastatur

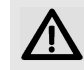

#### VORSICHT: Beschädigung durch aggressive Reinigungsmittel oder Flüssigkeit in der Tastatur

- Verwenden Sie zur Reinigung keine Lösungsmittel wie Benzin oder Alkohol und keine Scheuermittel oder Scheuerschwämme.
- Verhindern Sie, dass Flüssigkeit in die Tastatur gelangt.
- Entfernen Sie nicht die Tastkappen der Tastatur.
- 1 Schalten Sie den PC aus.
- 2 Reinigen Sie die Tastatur mit einem leicht feuchten Tuch und etwas mildem Reinigungsmittel (z. B.: Geschirrspülmittel).
- 3 Trocknen Sie die Tastatur mit einem fusselfreien, weichen Tuch.

#### 3.2 RSI-Syndrom

"Repetitive Strain Injury" = "Verletzung durch wiederholte Beanspruchung". RSI entsteht durch kleine, sich ständig wiederholende Bewegungen.

Typische Symptome sind Beschwerden in den Fingern oder im Nacken. Weitere Informationen finden Sie unter: www.cherry.de/ deutsch/service/service\_rsi.htm

- Richten Sie Ihren Arbeitsplatz ergonomisch ein.
- Positionieren Sie Tastatur und Maus so, dass sich Ihre Oberarme und Handgelenke seitlich vom Körper befinden und ausgestreckt sind.
- Machen Sie mehrere kleine Pausen, ggf. mit Dehnübungen.
- Ändern Sie oft Ihre Körperhaltung.

#### 3.3 Hilfe im Problemfall

- Verwenden Sie einen anderen USB-Anschluss am PC/Notebook.
- Um sicherzustellen, dass kein Defekt der Tastatur vorliegt, testen Sie diese nach Möglichkeit an einem anderen PC/Notebook.
- Setzen Sie im BIOS des PCs die Option "USB Keyboard Support" bzw. "USB Legacy Mode" auf enabled.

# DE 4 Entsorgung

Entsorgen Sie das Altgerät über eine Sammelstelle für elektronischen Abfall oder Ihren Händler.

### 5 Technische Daten

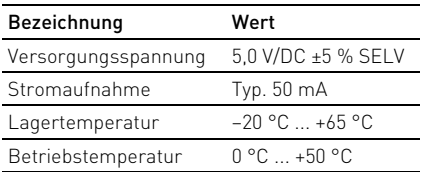

#### 6 Kontakt

ZF Friedrichshafen AG Electronic Systems Cherrystraße 91275 Auerbach Internet: www.cherry-world.com E-Mail: info@cherry.de

Telefon – Vertrieb: +49 (0) 7541 77499-01\*

#### Telefon – Technischer Support: +49 (0) 7541 77499-02\*

\*zum Ortstarif aus dem deutschen Festnetz, abweichende Preise für Anrufe aus Mobilfunknetzen möglich

Bitte halten Sie bei Anfragen an den Technischen Support folgende Informationen bereit:

- Artikel- und Serien-Nr. des Produkts
- Bezeichnung und Hersteller Ihres Systems
- Betriebssystem und ggf. installierte Version eines Service Packs

#### 7 Allgemeiner Anwenderhinweis

Technische Änderungen, die dem Fortschritt dienen, behalten wir uns vor. Unsachgemäße Behandlung und Lagerung können zu Störungen und Schäden am Produkt führen. Die Gewährleistung erlischt komplett, sofern unautorisierte Änderungen am Produkt durchgeführt worden sind. Führen Sie eigenmächtig keine Reparaturen durch und öffnen Sie das Produkt nicht. Die vorliegende Anleitung ist nur gültig für das mitgelieferte Produkt.

### 8 Gewährleistung

Es gilt die gesetzliche Gewährleistung. Bitte wenden Sie sich an Ihren Händler oder Vertragspartner. Nähere Informationen zur Gewährleistung finden Sie unter www.cherry-world.com.

### 9 Hinweis zum GS-Zeichen

Aufgrund der Position der Nulltaste des Nummernfelds ist die Tastatur für Saldiertätigkeiten, die überwiegend blind erfolgen, in Deutschland nicht anzuwenden. Eine Tastatur mit nicht-deutscher Tastenknopfbelegung ist in Deutschland aufgrund der Zeichenbelegung (DIN 2137 Teil 2) nicht für den Dauereinsatz an Bildschirmarbeitsplätzen zu verwenden.

### OPERATING MANUAL

CHERRY KC 1000 – Corded Keyboard

# Congratulations!

CHERRY has developed and produced innovative input systems for computers since 1967. You can now experience the difference in quality, reliability and design with your new favourite accessory.

Always insist on original CHERRY products… For information on other products, downloads and much more, visit us at www.cherry-world.com.

### 1 Connecting keyboard

• Connect the keyboard to the USB port of the PC/laptop.

The keyboard is ready to use without installing any software.

### 2 KeyM@n software

The 4 Hotkeys of the keyboard are freely programmable with the KeyM@n software. Try it and see!

You can download the current version from www.cherry.de/english/service/download.php

### 3 Tips

3.1 Cleaning the keyboard

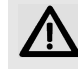

#### CAUTION: Damage may be caused by harsh cleaning agents or liquids in the keyboard

- Do not use solvents such as gasoline or alcohol and scouring agents or scouring sponges for cleaning.
- Prevent liquids from entering the keyboard.
- Do not remove the keycaps of the keyboard.
- 1 Switch off the PC.
- 2 Clean the keyboard with a slightly damp cloth and some mild cleaning agent (e.g. dish washing liquid).
- 3 Dry off the keyboard with a soft, lint-free cloth.

#### 3.2 RSI syndrome

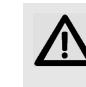

RSI stands for "Repetitive Strain Injury". RSI arises due to small movements continuously repeated over a long period of time.

Typical symptoms are discomfort in the fingers or neck. For further information see: www.cherry.de/english/service/servicedownload\_rsi.htm

- Set up your workspace ergonomically.
- Position the keyboard and mouse in such a manner that your upper arms and wrists are outstretched and to the sides of your body.
- Take several short breaks, with stretching exercises if necessary.
- Change your posture often.

#### 3.3 Troubleshooting

- Use another USB port on the PC/laptop.
- To make sure that the keyboard is not defective, test it if possible with another PC/ laptop.
- Set the option "USB Keyboard Support" or "USB Legacy Mode" to enabled in the BIOS of the PC.

### 4 Disposal

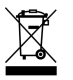

Dispose of the used device at an official collection point for electronic waste or at your local dealer.

#### 5 Technical data

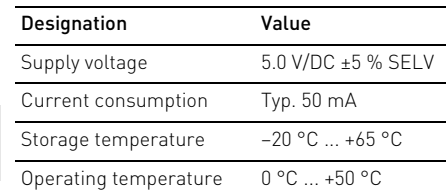

### 6 Contact

GB

ZF Friedrichshafen AG Electronic Systems Cherrystraße 91275 Auerbach Germany

Internet: www.cherry.de

E-mail: info@cherry.de

Please provide the following information about the device when you make an enquiry:

- Item and serial no. of the product
- Name and manufacturer of your system
- Operating system and, if applicable, installed service pack version

### 7 General user information

We reserve the right to make technical modifications which serve the development of our products. Improper use and storage can lead to faults and damage to the product.

The warranty expires completely once unauthorized modifications to the product have been carried out. Do not carry out any unauthorized repairs and do not open up the product. These instructions are only valid for the supplied product.

### 8 Warranty

The statutory warranty applies. Please contact your specialist dealer or contractual partner. You can find more information on the warranty under www.cherry-world.com.

### 9 Certifications

9.1 Federal Communications Commission (FCC) Radio Frequency Interference **Statement** 

Information to the user: This equipment has been tested and found to comply with the limits for Class B digital device, pursuant to Part 15

of the FCC Rules. These limits are designed to provide reasonable protection against harmful interference in a residential installation. This equipment generates, uses and can radiate radio frequency energy and, if not installed and used in accordance with the instructions, may cause harmful interference to radio communications. However, there is no guarantee that interference will not occur in a particular installation. If this equipment does cause harmful interference to radio or television reception, which can be determined by turning the equipment off and on, the user is encouraged to try to correct the interference by one or more of the following measures:

- Reorientate or relocate the receiving antenna.
- Increase the separation between the equipment and receiver.
- Connect the equipment into an outlet on a circuit different from that to which the receiver is connected.
- Consult the dealer or an experienced radio/ TV technician for help.

Caution: Any changes or modifications not expressly approved by the party responsible for compliance could void the user's authority to operate the equipment.

#### 9.2 For III

For use with Listed Personal Computers only!

### MODE D'EMPLOI CHERRY KC 1000 – Corded Keyboard

# Félicitations!

Depuis 1967, CHERRY développe et produit des systèmes de saisie innovants pour ordinateurs. Nos produits se distinguent par leur qualité, leur fiabilité et leur design. Le dernier né de notre gamme en est la preuve vivante. Exigez toujours un produit CHERRY d'origine. Pour obtenir des informations sur d'autres produits, sur les téléchargements et bien d'autres choses, consultez le site www.cherry-world.com.

### 1 Raccorder le clavier

• Raccordez le clavier via la connexion USB du PC/portable.

Le clavier est prêt à fonctionner sans installation de logiciel.

### 2 Logiciel KeyM@n

Les 4 hotkeys du clavier sont librement programmable avec le logiciel KeyM@n. A vous de jouer!

Vous trouverez la version actuelle du logiciel à télécharger à l'adresse www.cherry.de/ french/service/telechargement.php

### 3 Conseils

#### 3.1 Nettoyage du clavier

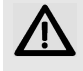

ATTENTION: Détérioration en cas d'utilisation de produits de nettoyage agressifs ou de pénétration de liquide dans le clavier

- Pour le nettoyage, n'utilisez pas de solvants tels que l'essence ou l'alcool ni aucun produit ou éponge abrasif.
- Empêchez tout liquide de pénétrer dans le clavier.
- N'enlevez pas les capuchons des touches du clavier.
- 1 Mettez le PC hors service.
- 2 Nettoyez le clavier avec un chiffon légèrement humide et un produit de nettoyage doux (p. ex. détergent vaisselle).
- 3 Séchez le clavier avec un chiffon doux non peluchant.

#### 3.2 Syndrome LMR

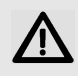

LMR signifie "Lésion due aux mouvements répétitivs". Le syndrome LMR apparaît suite à de petits mouvements se répétant en per-

manence.

Des symptômes typiques sont des douleurs dans les doigts ou la nuque. Pour plus d'informations visitez: www.cherry.de/ french/service/lmr.htm

- Organisez votre poste de travail de manière ergonomique.
- Positionnez le clavier et la souris de telle façon que vos bras et vos poignets se trouvent latéralement par rapport au corps et soient étendus.
- Faites plusieurs petites pauses, le cas échéant accompagnées d'exercices d'étirement.
- Modifiez souvent votre attitude corporelle.

#### 3.3 Aide en cas de problème

- Utilisez une autre connexion USB du PC/ portable.
- Afin de s'assurer de l'absence de défaut du clavier, testez celui-ci si possible sur un autre PC/portable.
- Dans le BIOS du PC, réglez l'option "USB Keyboard Support" ou "USB Legacy Mode" sur enabled.

#### 4 Elimination

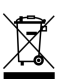

FR

Confiez votre appareil usagé à une structure spécialisée dans le recyclage des déchets électroniques ou à votre revendeur.

### 5 Caractéristiques techniques

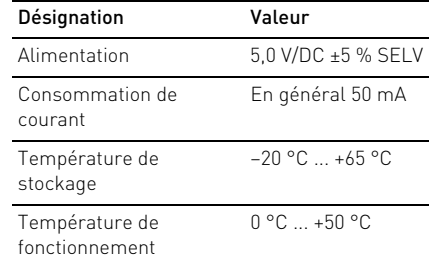

### 6 Contact

ZF Friedrichshafen AG Electronic Systems Cherrystraße 91275 Auerbach Allemagne Internet: www.cherry-world.com

E-mail: info@cherry.de

En cas de questions, veuillez indiquer les informations suivantes concernant l'appareil:

- N° d'article et n° de série du produit
- Désignation et fabricant de votre système
- Système d'exploitation et le cas échéant version installée d'un Service Pack

### 7 Notice générale d'utilisation

Sous réserve de modifications techniques. Un traitement et un stockage non conformes peuvent entraîner des dysfonctionnements et des dommages du produit.

La garantie devient complètement caduque si des modifications non-autorisées sont effectuées sur le produit. N'effectuez aucune réparation de votre propre chef et n'ouvrez pas le produit. La présente notice est valable uniquement pour le produit avec lequel elle est fournie.

#### 8 Garantie

La garantie légale s'applique. Veuillez contacter votre revendeur ou votre partenaire contractuel. Pour tout complément d'information concernant la garantie, veuillez consulter notre site www.cherry-world.com.

## MANUAL DE INSTRUCCIONES

CHERRY KC 1000 – Corded Keyboard

# ¡Felicidades!

Desde 1967 CHERRY viene desarrollando y produciendo innovadores sistemas de introducción de datos para ordenadores. Su nuevo teclado le hará notar la diferencia en calidad, fiabilidad y diseño.

Exija siempre un CHERRY original.

En la dirección www.cherry-world.com podrá, entre otros, encontrar y descargar información sobre los productos.

## 1 Conecte el teclado

• Conecte el teclado al conector USB del PC/ Notebook.

El teclado está dispuesto para el uso sin instalación de software.

## 2 Software KeyM@n

Con el software KeyM@n podrá programar libremente las 4 teclas de acceso directo del teclado. ¡Anímese a probarlo!

Puede descargar la versión actual en www.cherry.de/spanish/service/ download.php

## 3 Consejos

3.1 Limpieza del teclado

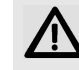

#### ATENCIÓN: El teclado se daña con productos de limpieza agresivos o con líquidos

- Para su limpieza, no utilice disolventes como gasolina o alcohol, ni medios abrasivos o esponjas abrasivas.
- Evite que entre líquido en el teclado.
- No extraiga las teclas del teclado.
- 1 Desconecte el PC.
- 2 Limpie el teclado con un paño ligeramente humedecido y un poco de producto de limpieza suave (p. ej. lavavajillas).
- 3 Seque el teclado con un paño suave sin pelusa.

#### 3.2 Síndrome RSI

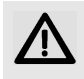

"Repetitive Strain Injury" = "Síndrome del túnel carpiano". El RSI se origina por movimientos pequeños, repetidos

#### continuamente.

Los síntomas típicos son molestias en los dedos o en la nuca. Encontrará más información en: www.cherry.de/spanish/service/ service\_rsi.htm

- Organice su puesto de trabajo de forma ergonómica.
- Coloque el teclado y el ratón de modo que los brazos y las muñecas se encuentren a los lados del cuerpo y estirados.
- Haga varias pausas cortas, cuando sea necesario con ejercicios de estiramiento.
- Cambie con frecuencia la postura corporal.

#### 3.3 Solución a problemas

- Utilice otro conector USB en el PC/ Notebook.
- Para asegurarse de que el teclado no tiene ningún defecto, pruébelo cuando sea posible en otro PC/Notebook.
- Marque la opción "USB Keyboard Support" (Soporte del teclado USB) o "USB Legacy Mode" (USB en modo legado) en el BIOS del PC como enabled (activada).

### 4 Gestión

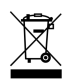

Cuando se quiera desahacer del aparato usado, entréguelo en su establecimiento comercial o en un punto de recogida para residuos electrónicos.

ES

#### 5 Datos técnicos

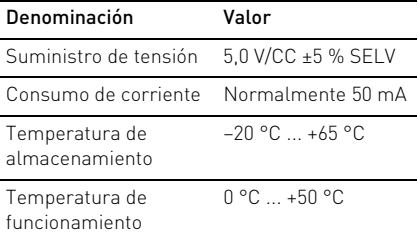

#### 6 Contacto

ZF Friedrichshafen AG Electronic Systems Cherrystraße 91275 Auerbach Alemania

Internet: www.cherry-world.com

Correo electrónico: info@cherry.de

Si realiza alguna consulta, indique la siguiente información sobre el dispositivo:

- Nº de artículo y de serie del producto
- Denominación y fabricante del PC, Notebook o placa base
- Sistema operativo y, en su caso, versión instalada de un paquete de servicios

### 7 Indicacines generales para el usuario

Nos reservamos el derecho de realizar modificaciones técnicas destinadas a la mejora del producto. Un manejo o almacenamiento inadecuados pueden provocar averías o desperfectos en el producto.

La garantía pierde su validez tan pronto como se introduzcan modificaciones no autorizadas. No lleve a cabo ninguna reparación por su cuenta ni abra el producto. Las presentes instrucciones solo rigen para el producto suministrado.

#### 8 Garantía

Rige la garantía legal. Póngase en contacto con su distribuidor o parte contratante. Encontrará más información acerca de la garantía en www.cherry-world.com.

ES

### ISTRUZIONE D'USO CHERRY KC 1000 – Corded Keyboard

# Congratulazioni!

Dal 1967 CHERRY sviluppa e produce innovativi dispositivi di input per computer. Grazie al vostro nuovo dispositivo potrete sperimentare la differenza di qualità, affidabilità e design. Scegliete sempre Original CHERRY.

Per informazioni su ulteriori prodotti, download e molto altro ancora, visitate la pagina web www.cherry-world.com.

### 1 Connettere la tastiera

• Collegare la tastiera alla presa USB del PC/ Notebook.

La tastiera è pronta per l'uso senza dover installare il software.

### 2 Software KeyM@n

I 4 Hotkey della tastiera sono liberamente programmabili dall'utente con il software KeyM@n. Provatelo!

È possibile scaricare la versione attuale all'indirizzo www.cherry.de/italian/service/ download.php

## 3 Suggerimenti

3.1 Pulizia della tastiera

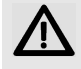

ATTENZIONE: Detergenti o liquidi aggressivi possono danneggiare la tastiera

- Per la pulizia non utilizzare solventi come benzina o alcol né sostanze o spugne abrasive.
- Evitare l'ingresso di liquidi nella tastiera.
- Non rimuovere i tasti dalla tastiera.
- 1 Spegnere il PC.
- 2 Pulire la tastiera con un panno leggermente inumidito e una piccola quantità di detergente delicato (ad es. detergente per piatti).
- 3 Asciugare la tastiera con un panno morbido che non lasci pelucchi.

#### 3.2 Sindrome RSI

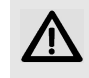

RSI è l'acronimo di "Repetitive Strain Injury", ovvero sindrome da tensione ripetuta. La sindrome RSI è causata da piccoli e continui

#### movimenti ripetuti.

Sintomi tipici sono dolori alle dita e alla nuca. Per ulteriori informazioni: www.cherry.de/ italian/service/servicedownload\_rsi.htm

- Allestire la postazione di lavoro in modo ergonomico.
- Posizionare la tastiera e il mouse in modo tale che l'avambraccio e l'articolazione del polso si trovino ai lati del corpo e siano distesi.
- Fare piccole pause, eventualmente praticando esercizi di allungamento.
- Cambiare spesso posizione.

#### 3.3 Aiuto in caso di problemi

- Utilizzare un'altra presa USB del PC/ Notebook.
- Per garantire che la tastiera non presenti difetti, controllarne il funzionamento su un altro PC/Notebook.
- Nel BIOS del PC, attivare l'opzione "USB Keyboard Support" o "USB Legacy Mode" selezionando enabled.

### 4 Smaltimento

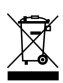

Smaltire il vecchio apparecchio presso un apposito centro di raccolta per rifiuti elettronici o presso il proprio rivenditore.

#### 5 Dati tecnici

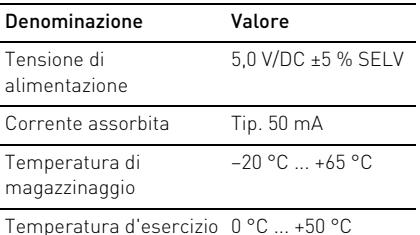

#### 6 Contatti

ZF Friedrichshafen AG Electronic Systems Cherrystraße 91275 Auerbach Germania

Internet: www.cherry-world.com E-Mail: info@cherry.de

In caso di richieste, indicare le seguenti informazioni sull'apparecchio:

- N° di articolo e di serie del prodotto
- Denominazione e produttore del PC, notebook o scheda madre
- Sistema operativo ed eventualmente versione installata di un service pack

### 7 Indicazione generale per l'utente

Ci riserviamo il diritto di effettuare modifiche tecniche che consentano un miglioramento del prodotto. Un uso e uno stoccaggio del prodotto non appropriati possono causare guasti e danni al prodotto.

La garanzia decade completamente qualora sul prodotto siano state apportate modifiche non autorizzate. Non effettuare riparazioni in modo arbitrario e non aprire il prodotto. Il presente manuale vale solo per il prodotto in dotazione.

#### 8 Garanzia

L'apparecchio è coperto dalla garanzia legale. Per qualsiasi informazione, contattare il proprio rivenditore o parte contraente. Ulteriori informazioni sulla garanzia sono riportate all'indirizzo www.cherry-world.com.

IT

操作説明書 CHERRY KC 1000 – Corded Keyboard

# 設定

CHERRY 從 1967 年以來持續開發與生產創新的 電腦輸入系統。您現在可在使用新穎的慣用設 備時,感受到此系統在品質、穩定性及設計方 面與眾不同之處。

請一律訂購原廠的 CHERRY 設備。 如需其他產品、下載及更多項目的詳細資訊, 請造訪 www.cherry-world.com

### 1 連接鍵盤

• 將 USB 接頭插入電腦中的任何 USB 插孔。 鍵盤已準備就緒,無需安裝軟體。

### 2 KeyM@n 軟體

可使用 KeyM@n 軟體對鍵盤的 4 個熱鍵進行程 式設計。請試試吧!

可登陸 www.cherry.de/english/service/ download.php 下載最新版本。

#### 3 提示

3.1 清潔

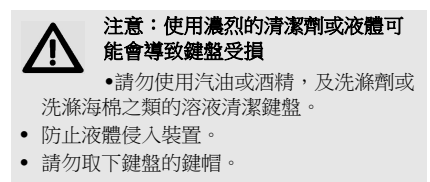

- 1 拔下鍵盤接線。
- 2 將布料沾染少許溫和的清潔劑以清潔鍵盤 (例 如: 碗盤清潔劑 )。
- 3 以軟質的無絨布料擦乾裝置。

#### 3.2 RSI- 症狀

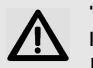

"RSI 全名為 Repetitive Strain Injury" = "重複壓力傷害"。 RSI 產生 自微小,不斷重複的動作。

典型症狀為手指或頸部疼痛。

- 請依人體工學調整您的工作位置。
- 請就您的上手臂和手腕保持於身體側邊及 伸展開的位置擺放鍵盤。
- 請經常休息,例如伸展身體。
- 請經常改變您的身體姿勢。

#### 3.3 問題幫助

- ‧ 請使用 PC/ 筆記型電腦上的其它 USB 埠。
- •請確保鍵盤不存在缺陷,如果可能可在另一 台 PC/ 筆記型電腦上進行測試。
- 在電腦的 BIOS 中將 (USB 鍵盤控制 ) 及 (USB 遺留模式 ) 選項設為已启用。

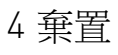

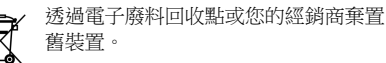

### 5 技術資料

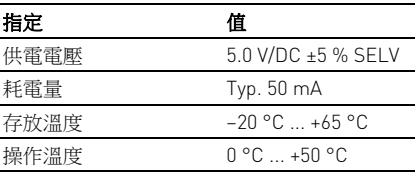

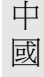

6 聯絡方式

ZF Friedrichshafen AG Electronic Systems Cherrystraße 91275 Auerbach Germany 網際網路: www.cherry-world.com 電子郵件: info@cherry.de

連絡技術支援中心時請備妥下列資訊:

- 產品的項目和序號
- 系統的名稱和製造商
- 作業系統, 及已安裝的 Service Pack 版本 ( 如果適用 )

#### 7 一般建議

我們保留由於科技發展而進行技術更改的權利。 操作和存放不當會導致產品故障和損壞。

如未經授權更改產品,則全部保固權利失效。 請勿自行進行維修,並且勿打開產品。 本說明 只適用於隨附的產品。

### 8 保固

適用法定保固。 請連絡您的專業經銷商或合約 夥伴。 您可在 www.cherry-world.com 下找到 保固的詳細資訊。

## KCC

B급 기기 (가정용 방송통신기자재)

이 기기는 가정용(B급) 전자파적합기기로서 주 로 가정에서 사용하는 것을 목적으로 하며, 모 든 지역에서 사용할 수 있습니다.